# Payments for Cargo Tank Certifications Guidance Document

# Contents

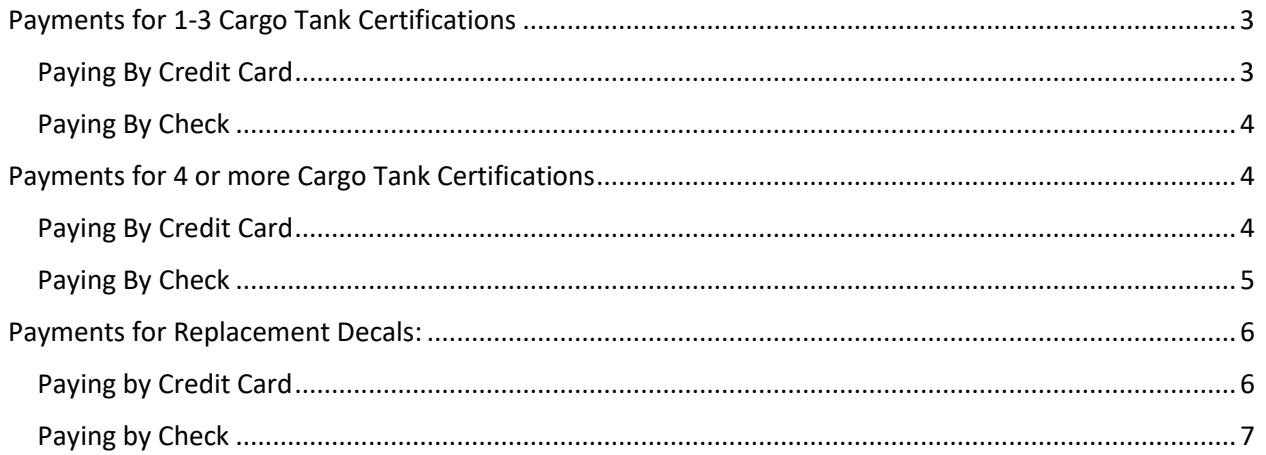

## <span id="page-2-0"></span>Payments for 1-3 Cargo Tank Certifications

### <span id="page-2-1"></span>Paying By Credit Card

1. If paying by credit card, online payments are now accepted at the following link: <https://ww2.arb.ca.gov/payments>

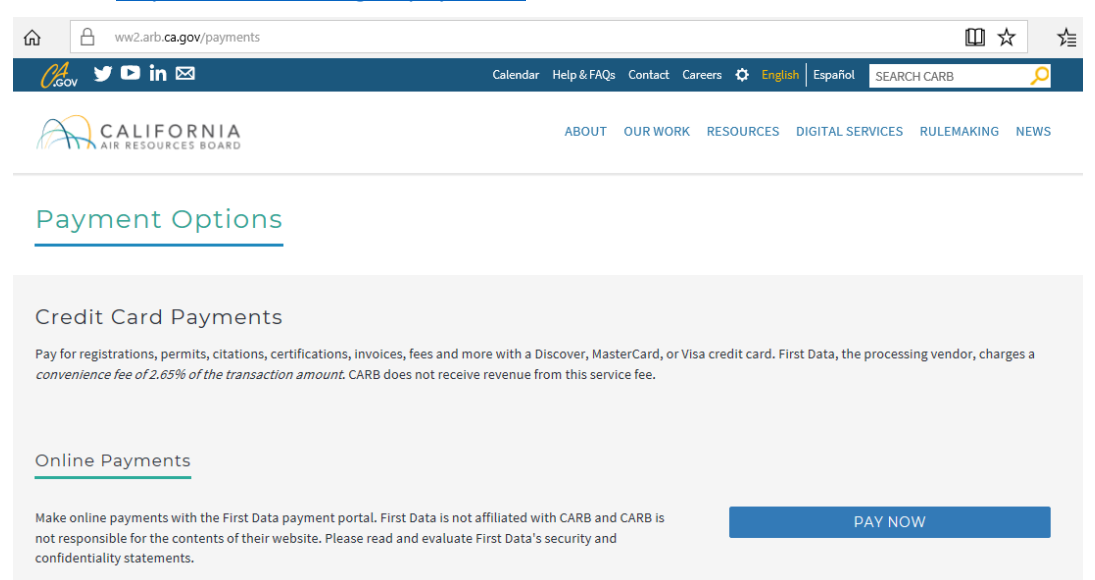

a. Click "Pay Now" Button to get to payment form (see image above)

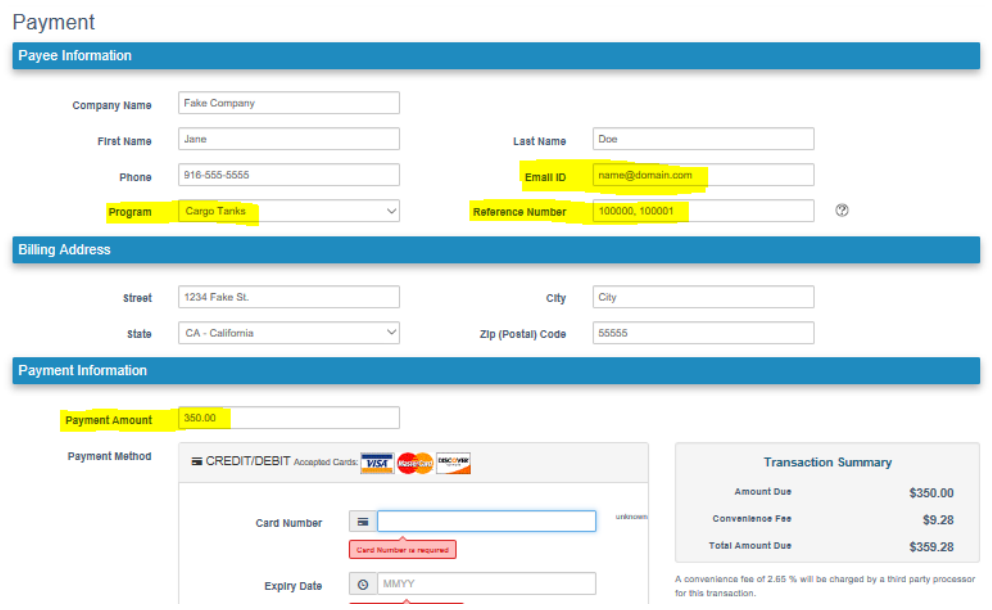

- b. On the payment form be sure to fill out every field
	- i. For **Email ID** specify an email that you would like the **receipt of payment** sent to.
	- ii. For **Program** select "**Cargo Tanks**"
- iii. For **Reference Number** list the CARB assigned CT number(s)
- iv. For the **Payment Amount** submit a payment in the amount of **\$175.00 per cargo tank** listed. For example, submit a \$350.00 payment if 2 CT numbers are listed (see image above).
- v. Note\*: a 2.65% convenience fee will be automatically calculated.

#### <span id="page-3-0"></span>Paying By Check

- 2. Send the check as soon as you submit your certification application(s).
	- a. Specify the CARB assigned CT number(s) attached to the check.
	- b. Note\*: following these few steps will ensure that there are minimal delays in receiving the certification summary and decal. Check payment can take up to 3 weeks to process.

## <span id="page-3-1"></span>Payments for 4 or more Cargo Tank Certifications

#### <span id="page-3-2"></span>Paying By Credit Card

- 1. Contact the Cargo Tank Hotline at (916)229-0314
	- a. Cargo Tank staff will assign a payment reference number for the specified units
	- b. Online payments are now accepted at the following link: <https://ww2.arb.ca.gov/payments>

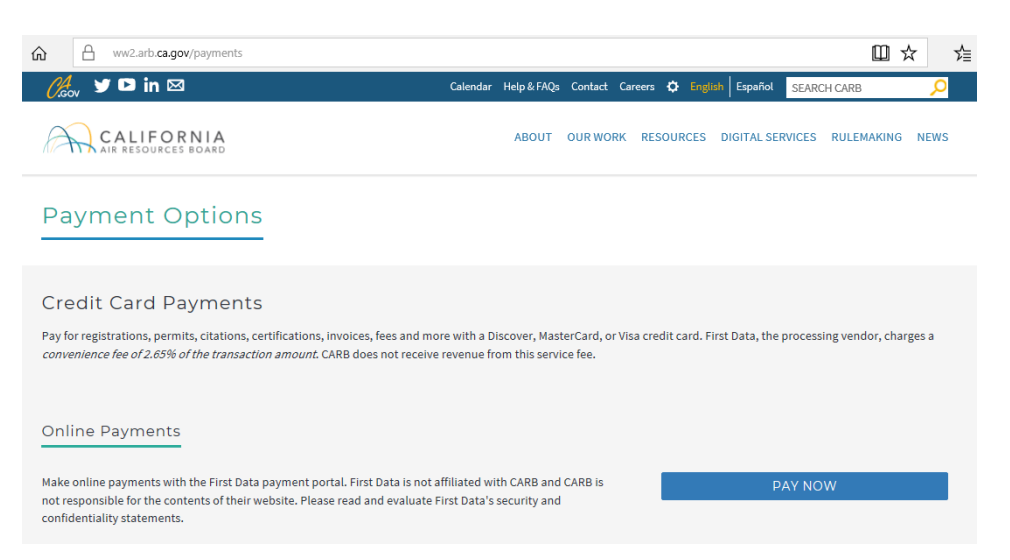

i. Click "Pay Now" Button to get to payment form (see the following image)

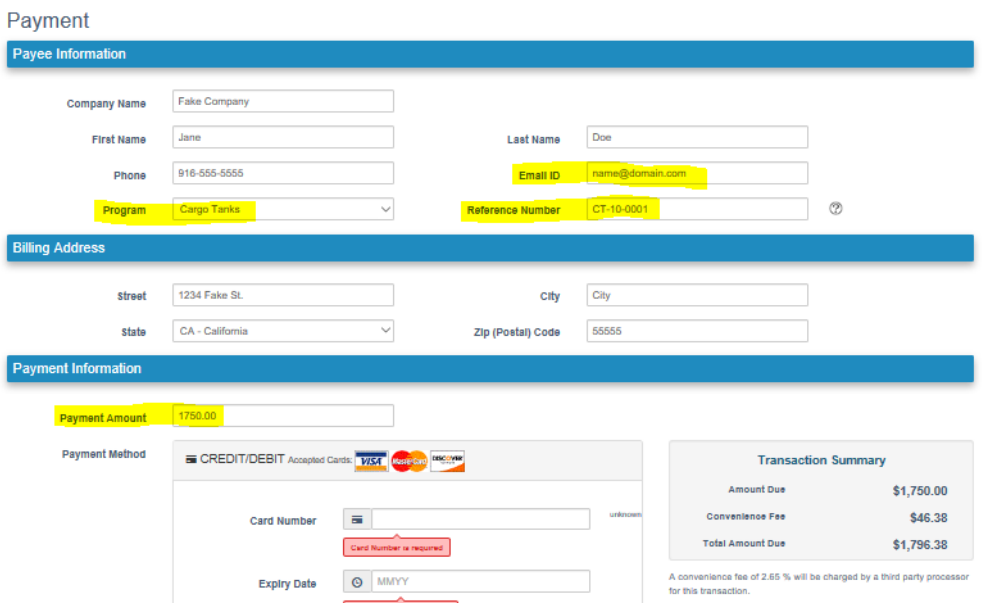

- i. On the payment form be sure to fill out every field
	- 1. For **Email ID** specify an email that you would like the **receipt of payment** sent to.
	- 2. For **Program** select "**Cargo Tanks**"
	- 3. For **Reference Number** list the CARB assigned payment number, the assigned number will begin with CT and the number of units. For example for 10 units the number will be "CT-10-0001" (see the previous image).
	- 4. For the **Payment Amount** submit a payment in the amount of **\$175.00 per cargo tank** listed. For example, submit a \$1,750.00 payment if 10 CT numbers are listed (see the previous image).
	- 5. Note\*: a 2.65% convenience fee will be automatically calculated.

#### <span id="page-4-0"></span>Paying By Check

- 1. Send the check as soon as you submit your certification applications.
- 2. Specify the CARB assigned CT number(s) attached to the check.
- 3. Note\*: following these few steps will ensure that there are minimal delays in receiving the certification summary and decal. Check payment can take up to 3 weeks to process.

## <span id="page-5-0"></span>Payments for Replacement Decals:

## <span id="page-5-1"></span>Paying by Credit Card

1. If paying by credit card, online payments are now accepted at the following link: <https://ww2.arb.ca.gov/payments>

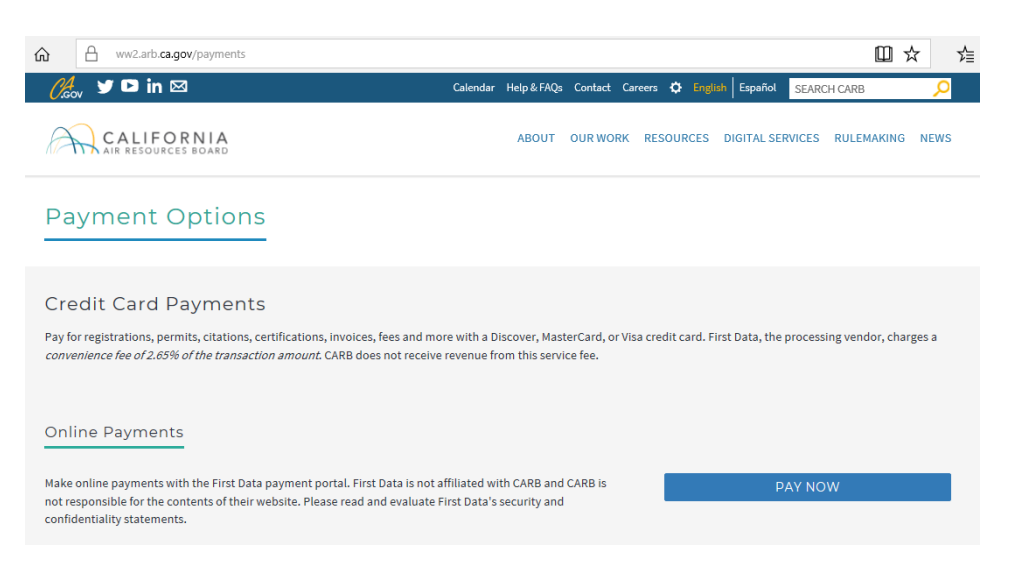

a. Click "Pay Now" Button to get to payment form (see image above)

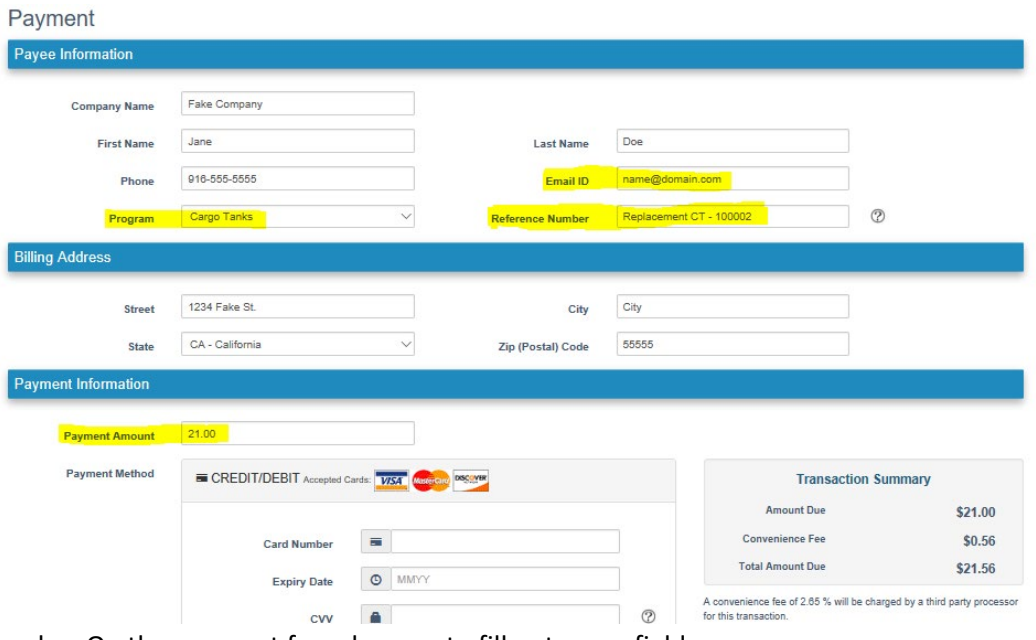

- b. On the payment form be sure to fill out every field
	- i. For **Email ID** specify an email that you would like the **receipt of payment** sent to.
	- ii. For **Program** select "**Cargo Tanks**"
- iii. For **Reference Number** list the CARB assigned CT number beginning with **"Replacement CT"**
	- a. The receipt of this payment will notify CARB staff to prepare and send the replacement.
- iv. For the **Payment Amount** submit a payment in the amount of **\$21.00 per replacement decal** listed. For example, submit a \$21.00 payment if 1 replacement is listed (see image above).
- v. Note\*: a 2.65% convenience fee will be automatically calculated.

#### <span id="page-6-0"></span>Paying by Check

- 2. Contact the Cargo Tank Hotline at (916)229-0314
	- a. Notify staff that a replacement decal is needed
	- b. Specify the CARB assigned CT number(s) beginning with the word **"Replacement,"** attached to the check.
	- c. Note\*: following these few steps will ensure that there are minimal delays in receiving the certification summary and decal. Check payment can take up to 3 weeks to process.